#### *Customising your Handset.*

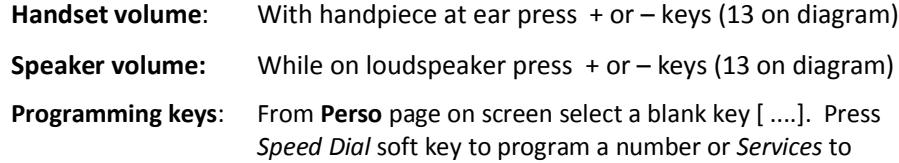

- program a function, make changes then press *Apply*. **To modify** a programmed key press information **O** key followed by key in question, select *Modify*, make changes & press *Apply* or press *Delete* to delete*.*
- **Change ring tone:** From **Menu** page select *Settings, Phone, Ringing*. Select *Internal* or *External*, select tone & press and to apply.
- **Pair BT handpiece:** From menu page select *Settings*, *Phone*, *Bluetooth*, *Add device*; with handpiece turned off press 2 handpiece buttons (long press) simultaneously. After hearing 3 note tone, select handpiece option that appears on screen then press *Add* soft key. "Device successfully added" appears momentarily on screen & LED will flash green or orange depending on battery charge level.

#### *Initialising your Voice Mail Box.*

- 1. Access Voice mail by pressing Mail Services key then *Voice mail* soft key
- 2. When prompted enter password (default 0000)
- 3. Follow prompts to change password and record mail box name
- 4. To record personal greeting, from main menu select option 4, then option 2, record after tone, press # to end, then follow prompts.
- 5. To activate personal greeting press **\*** to return to main menu then select option 4 followed by option 6
- 6. Once your voice mail box is initialized, set preferred diversions to voice mail.

#### *Accessing Voice Mail messages*

- 1. Press Mail services  $\blacksquare$  key then press Voice mail soft key
- 2. Press new voice message notification key then follow prompts

**NB:** To access messages remotely dial **9225 8787**, enter 4 digit extension then follow prompts.

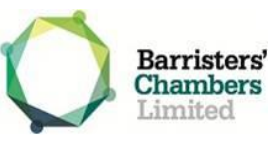

# **8068 Handset Quick Reference Guide**

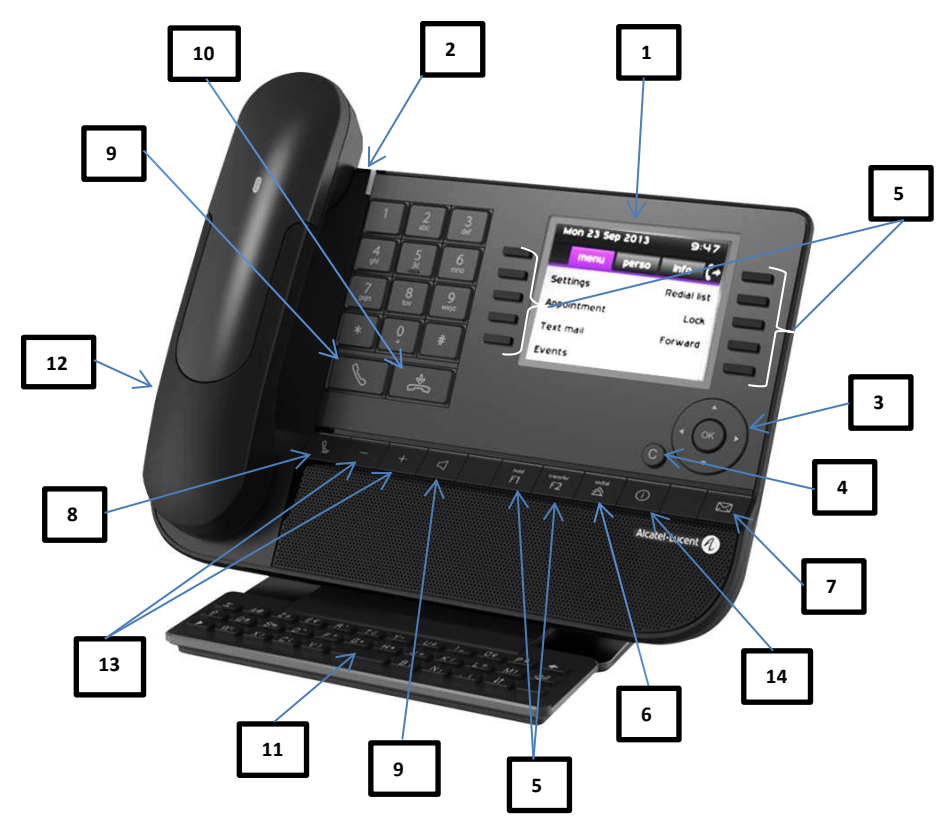

#### 1. Colour screen 8. Mute key

- 
- 3. Navigation Keys 10. End call key
- 
- 5. Programmable Keys 12. Headset jack
- 
- 
- 
- 2. LED indicator Light 9. Handsfree/Loudspeaker
	-
- 4. Back/Exit 11. Alphabetic keyboard
	-
- 6. Redial 13. Volume up/down
- 7. Mail Services 14 Information key

#### *Welcome Screen:*

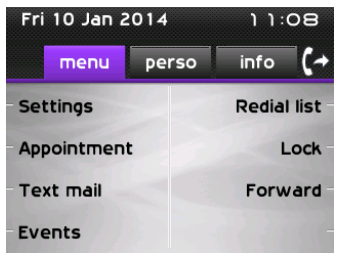

**Menu:** Options for customising your handset

**Perso:** Line & programmable keys (default home page)

**Info:** Displays handset status including extension name & number

### *Navigator Keys:*

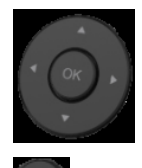

**OK:** Applies changes when configuring or programming

**Left-Right navigator:** Used to move from one page to another

**Up-Down navigator:** Scrolls through the content of the page

**Back/Exit:** Short press to previous page, long press to exit & return to default screen **(Perso)**

## *Screen Displays:*

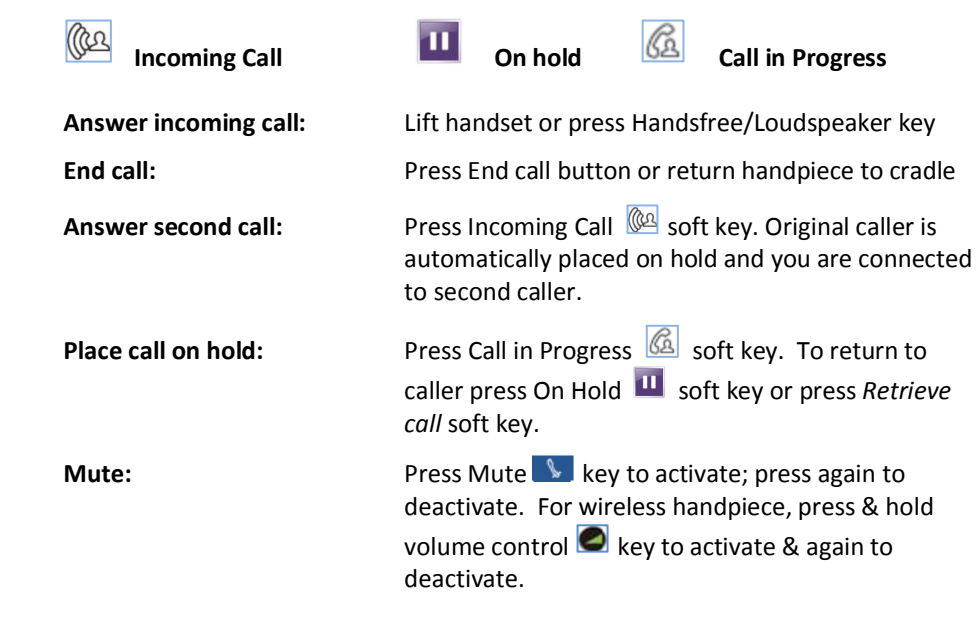

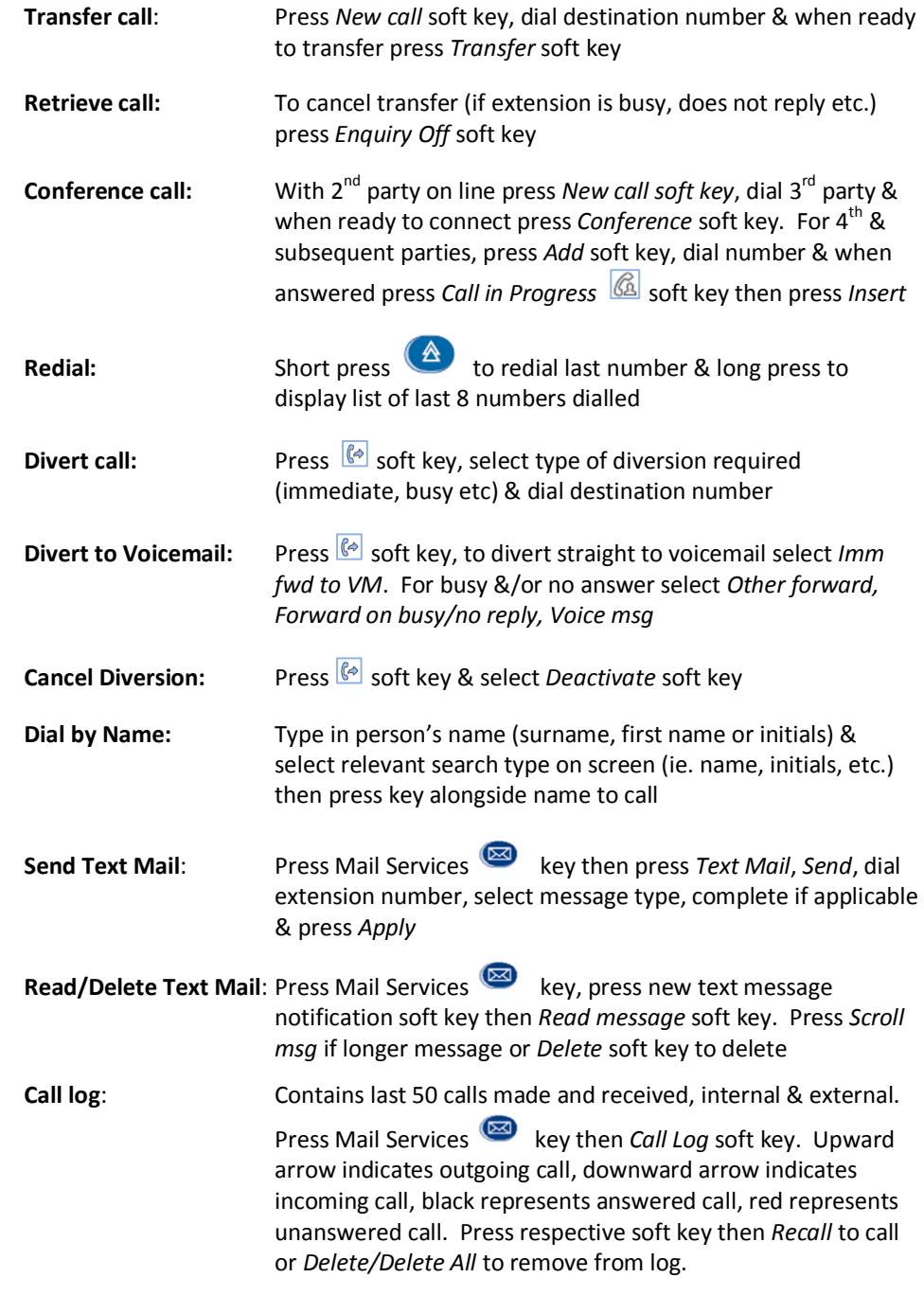